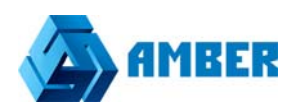

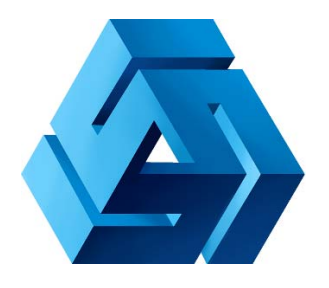

# Интеграция с Talk-me

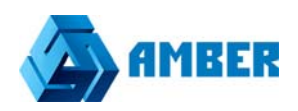

### Заходим на сайт Tallk-Me

## https://lcab.talk-me.ru

#### Проходим регистрацию и создаем аккаунт.

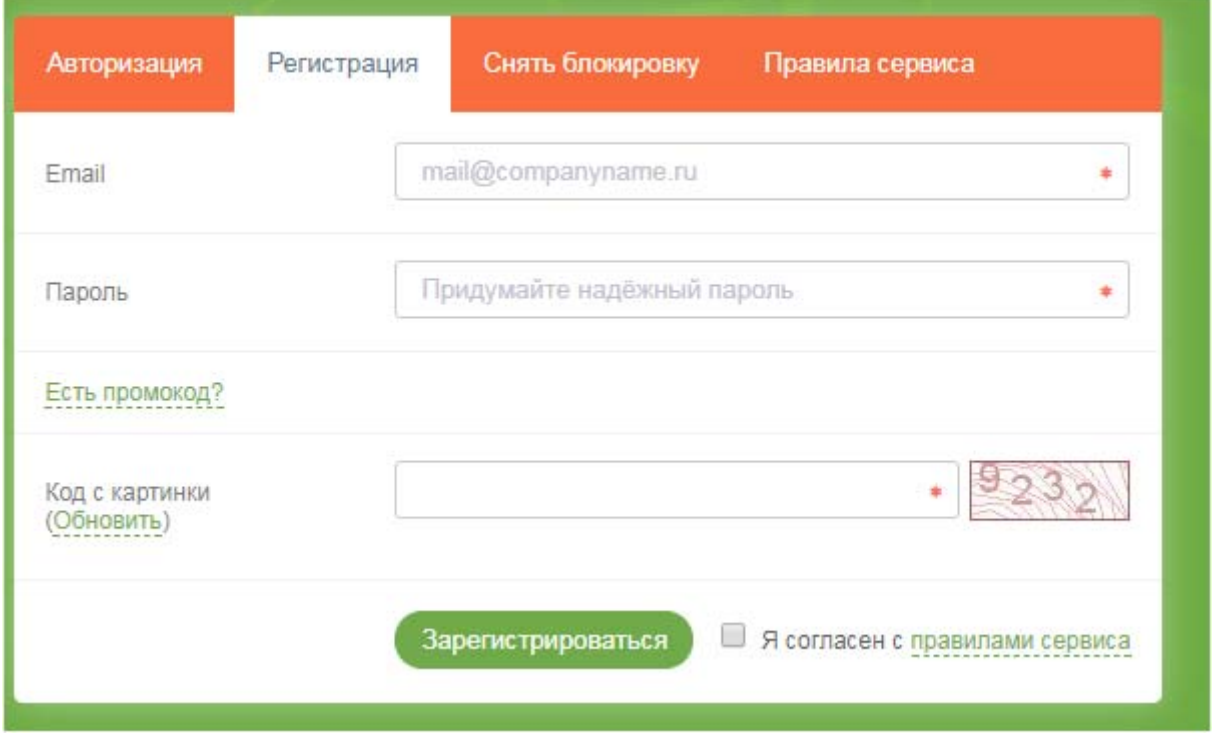

После удачной регистрации вам будет доступен код для вставки на свой сайт

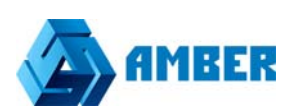

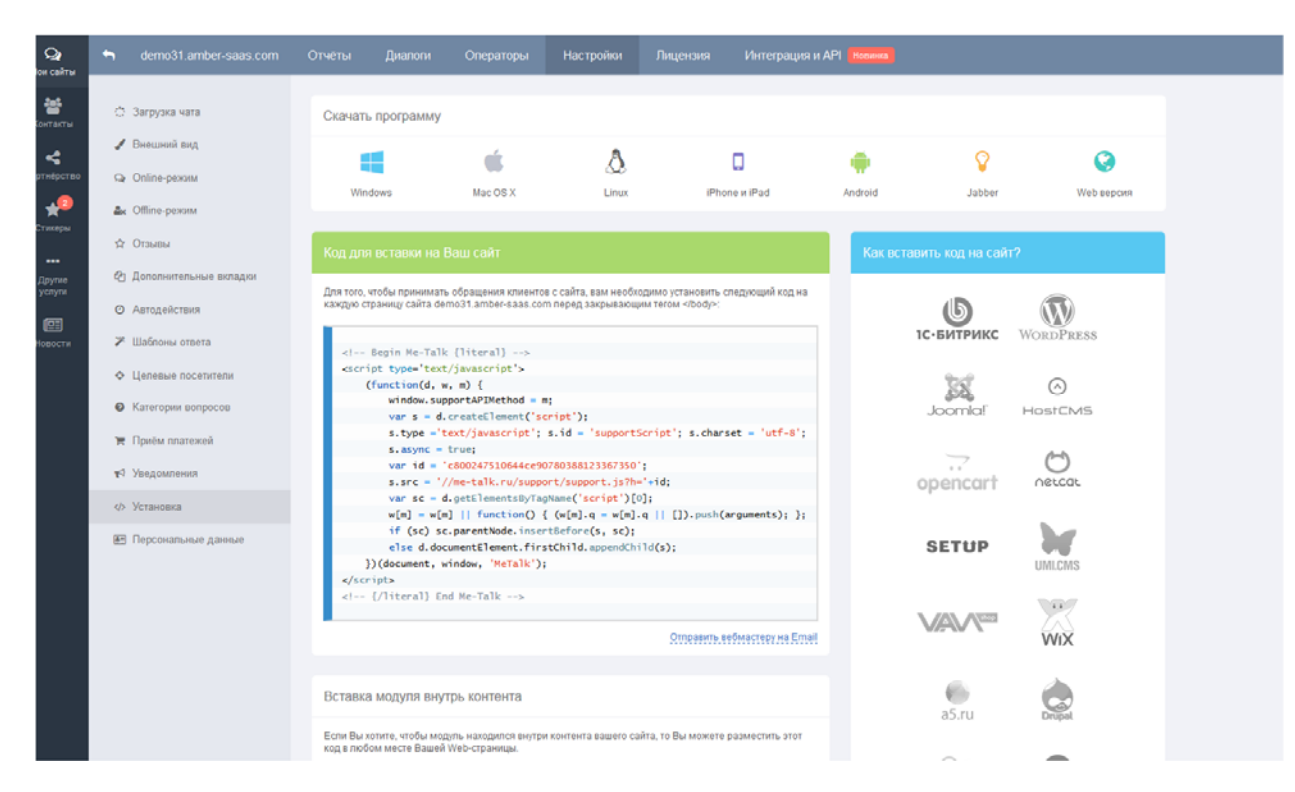

Как и куда вставить код указывается в мини инструкции тут же на сайте Tallkme

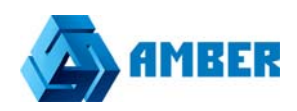

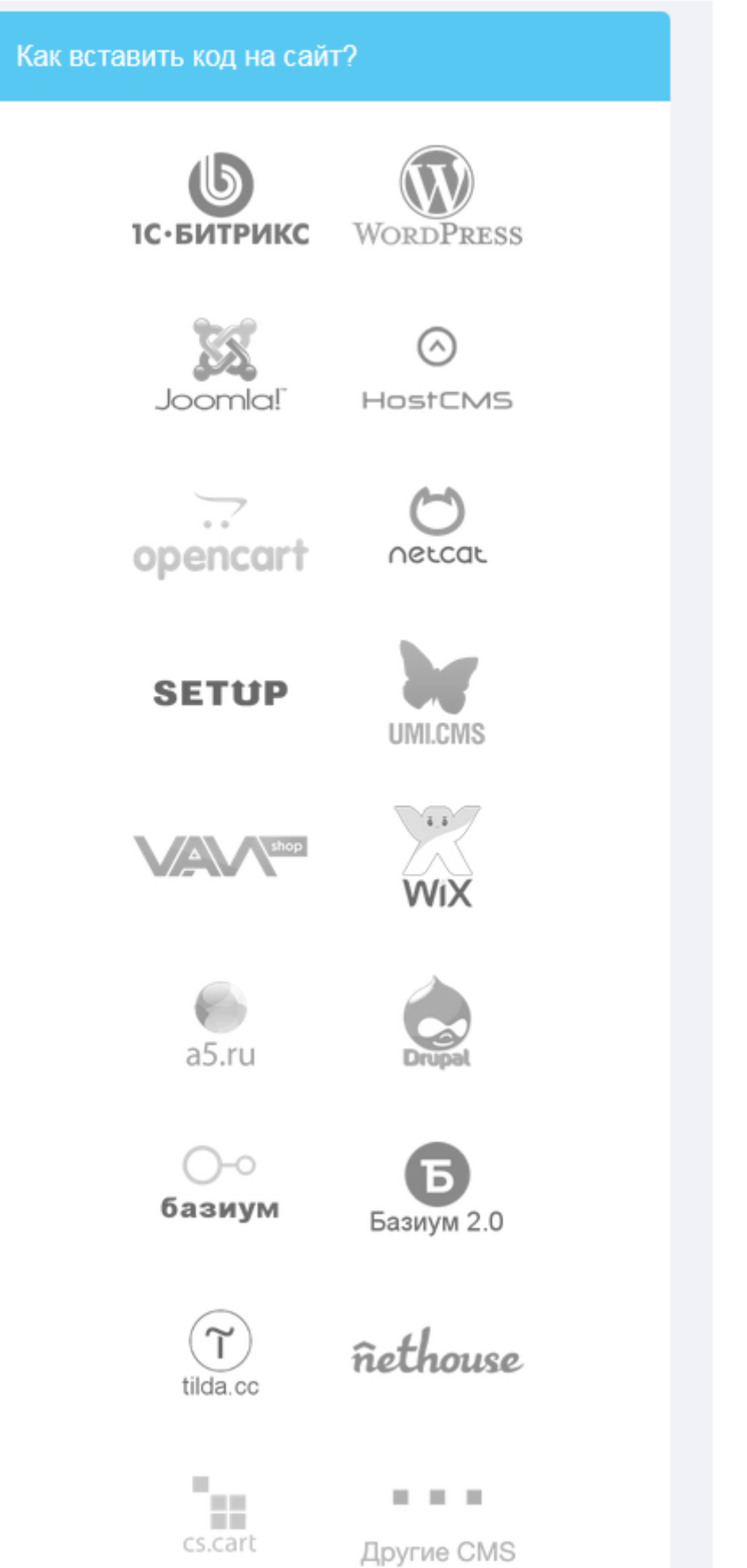

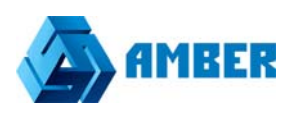

После размещения кода на своем сайте, нужно внести настройки в CRM. Для этого заходим в конфигуратор СРМ, (администраторская часть СРМ).

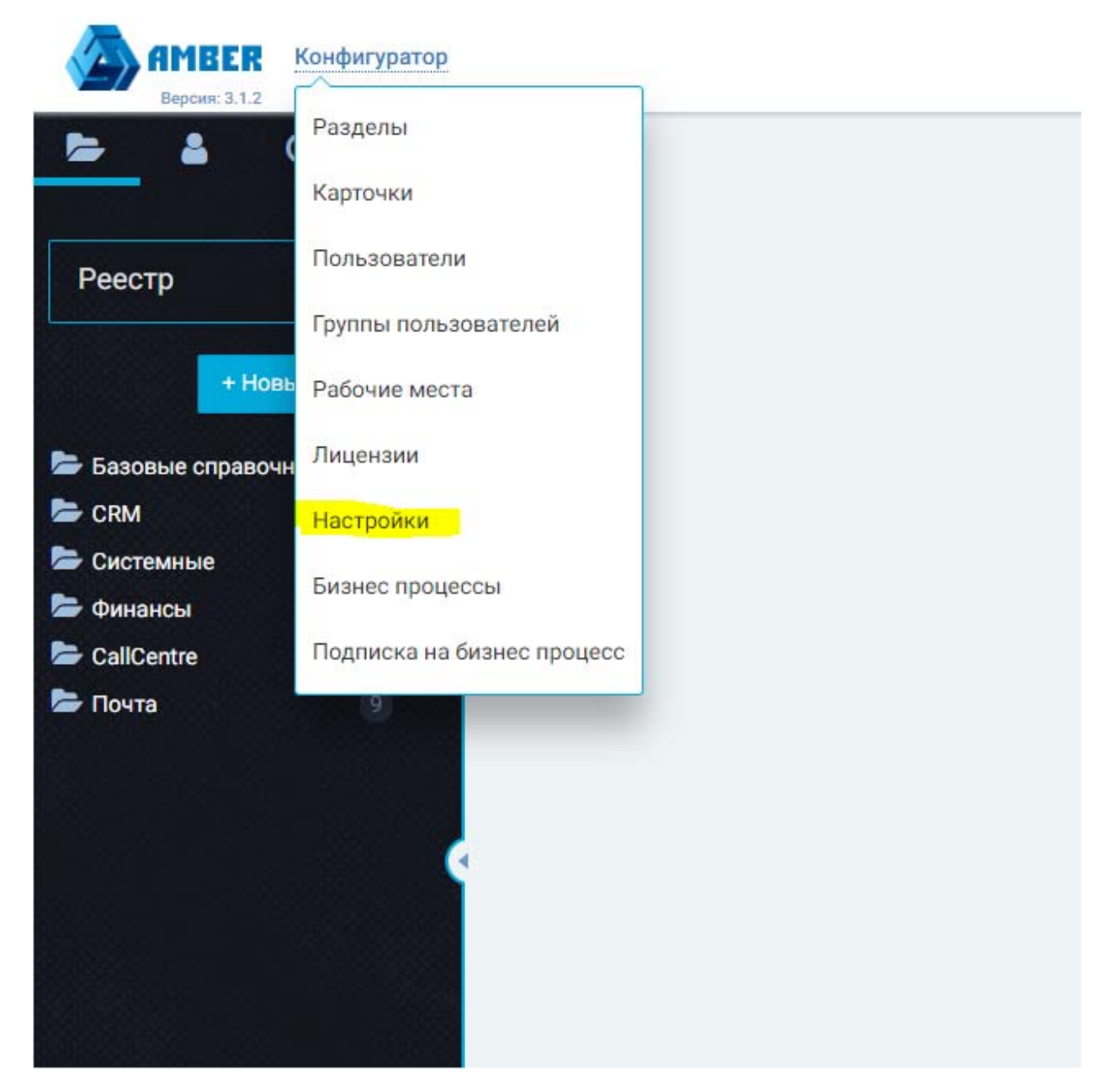

Вы выпадающем списке выбираем настройки.

В разделе настройки выбираем подраздел Импорт лидов из talk-me.

#### AMBER. Интеграция с Talk‐me

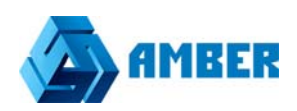

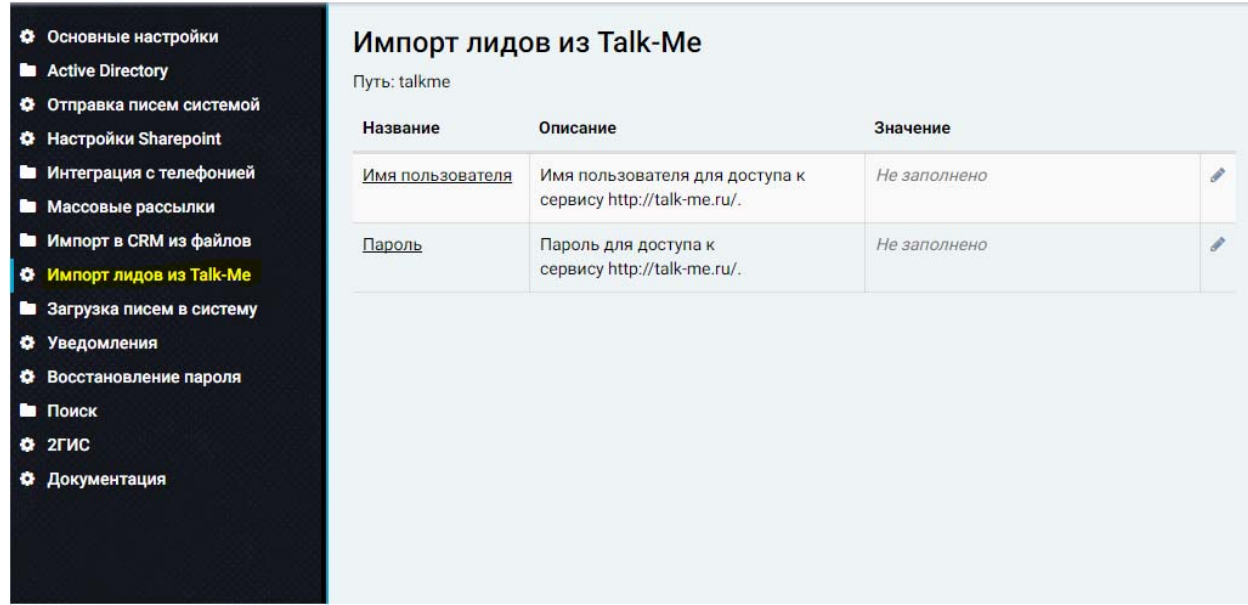

В поле «имя пользователя» вносим учетную запись, которая используется для входа на сервис talk-me

В поле пароль-пароль от этой учетной записи.

После того как все поля заполнены, нужно создать задание Task Scheduler, которое будет выгружать записи в СРМ.

Для этого заходим на сервер, на котором развернута СРМ система.

Открываем Task Scheduler, и создаем новое задание.

Время выполнения выставляем ежедневно, с желаемым интервалом. Можно 5 минут.

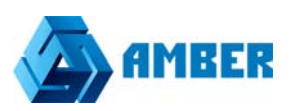

#### На вкладке Actions, жмем редактировать

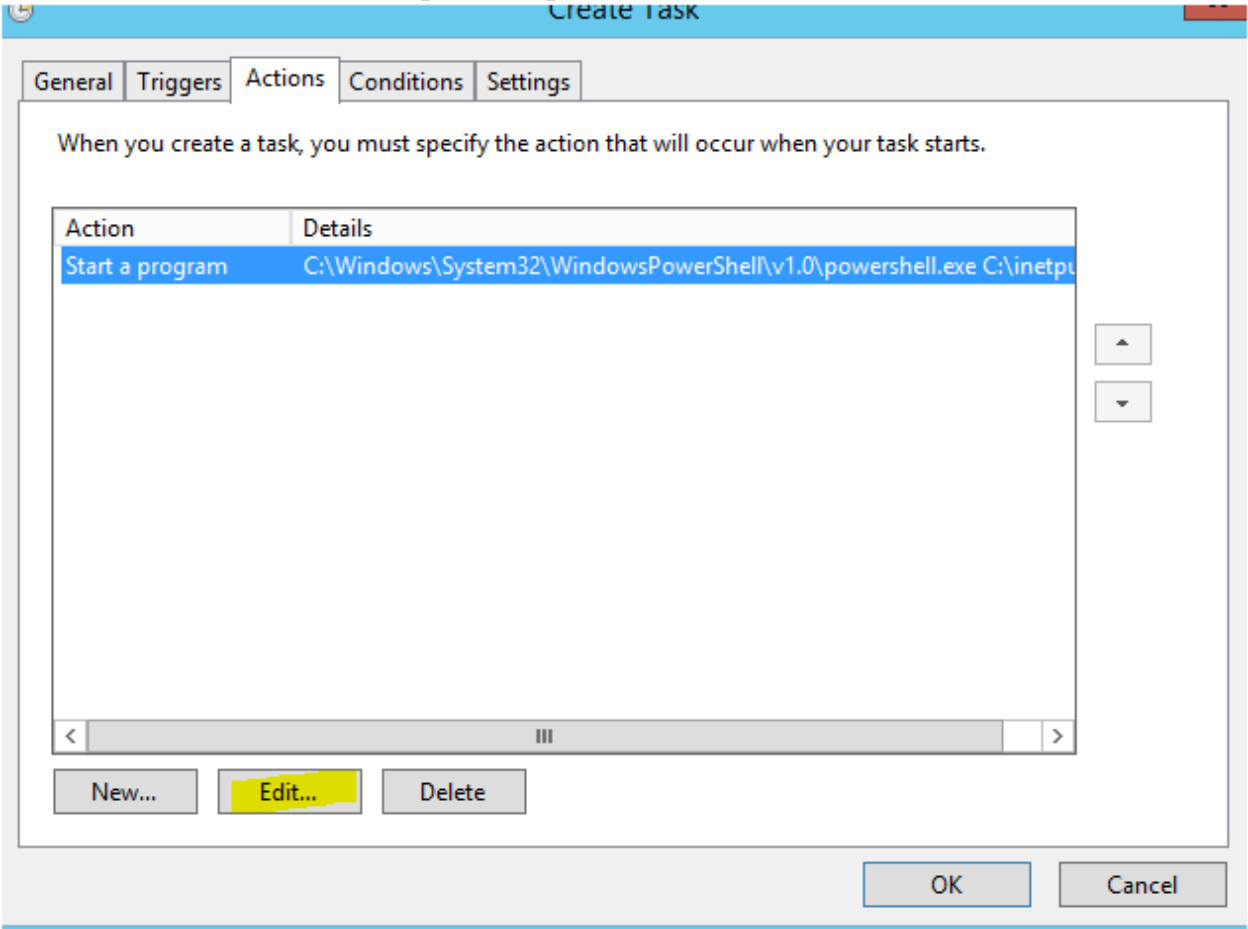

В окне редактирования, нужно прописать в строке «Add arguments (optional)» следующее:

C:\inetpub\wwwroot\ShedulerTasks\Amber\_task\_starter.ps1 http://wcf-TestSaas\_3\_2\_0\_v1.amber-saas.com/Services/SchedulerService.svc/Run Hhi.Amber.Components.TalkMe.LeadsImport.TalkMeJob

Где нужно будет изменить:

C:\inetpub\wwwroot\ShedulerTasks\Amber\_task\_starter.ps1- Адрес расположения таски на сервере, может отличаться от приведенного.

TestSaas\_3\_2\_0\_v1.amber-saas.com- Адрес CRM, которая интегрируется с Talk me.